## Подключение и прошивка контроллера.

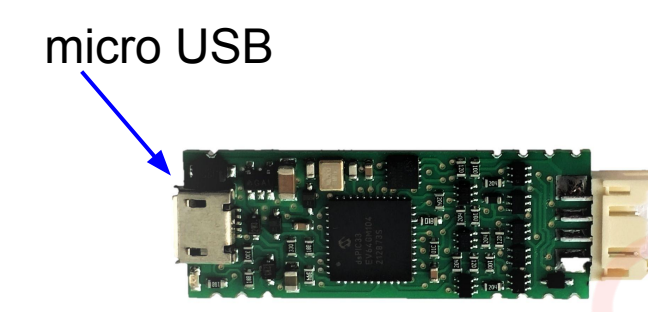

- 1. Раскрыть корпус контроллера
- 2. Подключить контроллер к компьютеру
- 3. Запустить файл с прошивкой
- 4. Сверить номера подключенного контроллера
- 5. Нажать кнопку "Записать"
- 6. Дождаться окончания загрузки прошивки, отключить контроллер

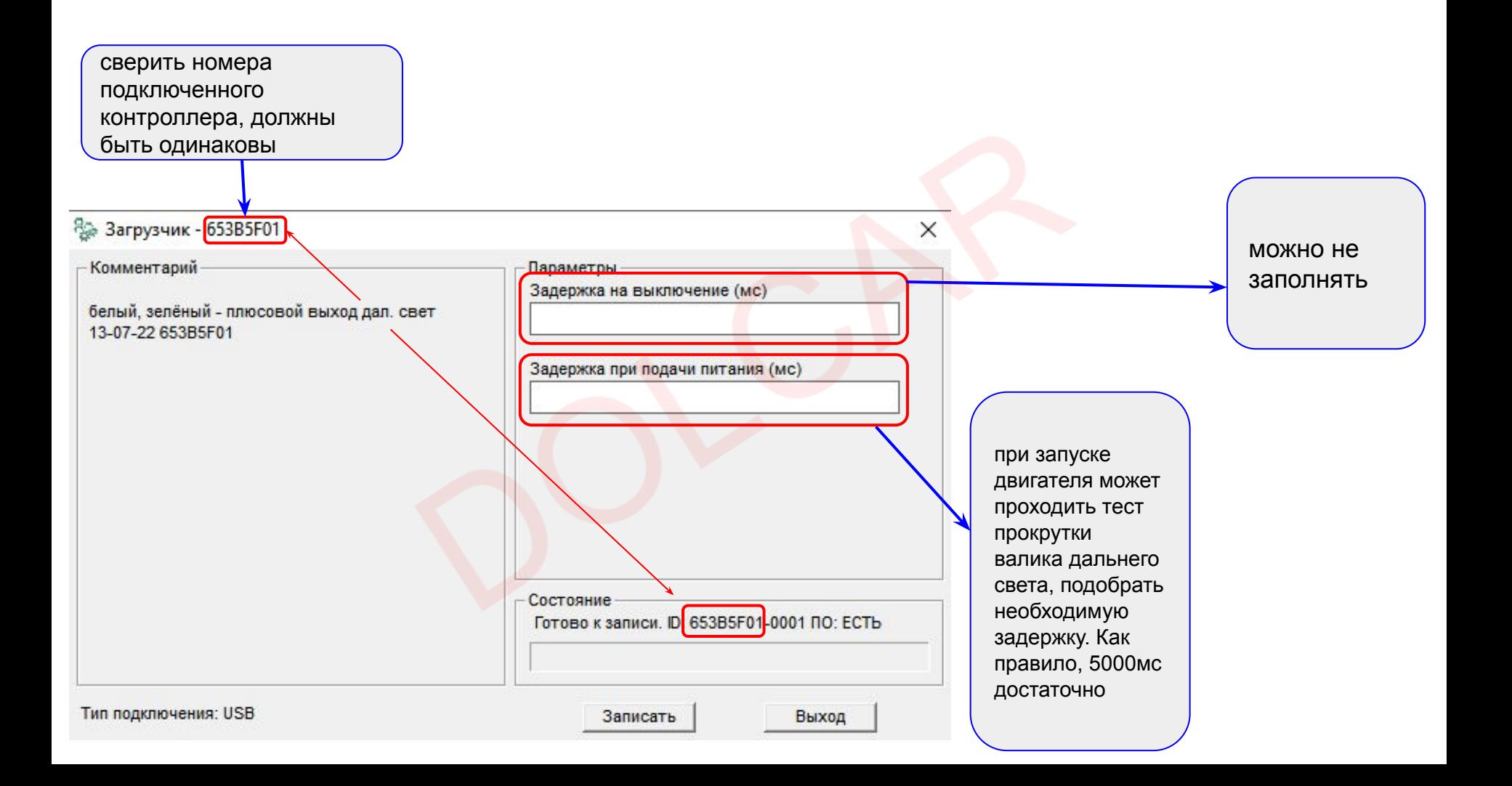